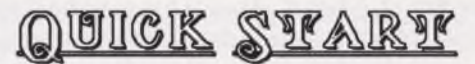

## **Read This First**

This OuicH Start insert is provided for two reasons. One, to introduce you to the **Intro Demos;** and two, so you can begin using **Video Titler**right away.

**DOCUMENT CHECKLIST: You should have before you the Video Title Shop** manual, the Ouich Reference List, and, naturally, the Ouich Start insert.

**THE INTRO DEMOS** are provided to give you a sample of the Title Effects available through **Video Titler.**

**Important Note:** As good as the **Intro Demos** are, they're no substitute for reading the manual (you *are* going to read the manual, aren't you?).

- Be sure to read pages **1** and *Z* of the **VTS** manual for Requirements, Formatting Dishs, and instructions for loading **Video Titler.** Then, go ahead and load the program . Once the program is loaded and you' ve watched the Legal Screen Sequence, load the first **Intro Demo.**
- **B.** To load the **Intro Demo,** hold down the Commodore Key and press the letter **L**. An Information Bar appears at the top of the screen. Next to the word "LOfiD" is the word " CANVAS." But you don't want to load a Canvas! So, use the Up /Down Cursor Keys or a Joystich until the word "SEQUENCE" appears. Press **RUN/STOPto** accept the command. You're ashed to insert the dish uou want to load from (in this case, the correct dish is already inserted). Now press **RUN/STOP** again. A list of files appears under SEQUENCE, figain, using the Cursor Keys or the Joystich, select **Intro Demo** and press **RUN/STOP (Demo Part 2** is loaded the same way).

fifter you've watched the **Demos** a few times, follow the **SAMPLE TITLE SEQUENCE** step-by-step instructions that follow. This will help you get the hang of using **Video Titler.**

## <u>samipilar yyivyi salatamob</u>

This short Title Sequence features four Pages of text and Title Effects.

## **CREATING R TITLE SEQUENCE**

Follow each **Keystroke** listed to create the Title Sequence (illustrations are included so uou'II hnow what you should end up with). Remember to hold down the Commodore Key ( © ) and press the other Keys only once. **RUN/STOP** must be pressed to accept each command (Tash). If you find that you're unable to continue at any point, you probably forgot to press **RUN/STOP;** when in doubt, press **RUN/STOP.**

**IMPORTANT NOTE:** Commas (, ) are not keystrokes, they only separate commands, fill Tashs and Title Effects are explained in detail in the instruction manual.

**PAGE ONE** gets you started....

- **1.** Press **©L, 2, RUN/STOP, RUN/STOP.** This loads a Blanh Sequence and clears the com puter's memory. Remember, **RUN/STOP** must be pressed to accept each command.
- 2. Press <0**L, 4, RUN/STOP,** 5, **RUN/STOP, RUN/STOP.** This loads a Blanh Canvas and gives you a Purple-colored background.
- 3. Press © **E** and type: **THIS PROGRAM IS,** press **RETURN** and type: **VERY EASY TO USE,** and press **RUN/STOP.**
- 4. Press **©F, 2, RUN/STOP** to switch to a larger font.
- 5. Press © **E** and use the **Right Cursor Key** to get to the end of the tent. Now press **INST/DEL** to remove the \* and press **RUN/STOP.**

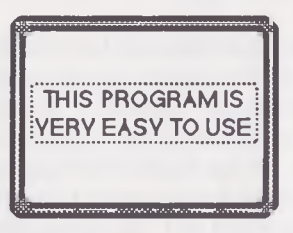

6. Press © **SHIFT** + (hold down the Commodore Key and press **SHIFT** and + together) to mahe a new Page.

**PAGE TUJO** demonstrates a shadow Effect....

- 1. Press **©F,** 2, **RUN/STOP** to change to a larger font.
- 2. Press © **E, Cursor right, INST/DEL** (to remove the \* ) . Type: **VIDEO TITLER** and press **RUN/STOP.**
- 3. Press © **SHIFT INST/DEL** to mahe a second Ob ject. Change to the larger font, **©F,** 2, **RUN/STOP.**
- 4. Press © **C,** 2, **RUN/STOP** to mahe the second Ob ject White.
- 5. Press **©E, Cursor Right, INST/DEL** and type: **VIDEO TITLER.** Press **RUN/STOP.**

6. Press © **P,** 3, RU N /STO Pto change the Pen so the colors don't bleed. Hold down the **SHIFT Key** and press the Up Cursor Key twice, RUN/STOP (this will move the second  $0$ b ject up  $\cdot$ ).

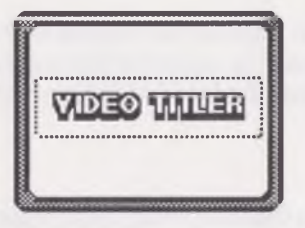

7. P re ss© **SHIFT** + to mahe a New Page.

**PAGE THREE** shows how to scroll two Objects from different directions\_\_\_

- **1.** Press **©F, 2, RUN/STOP** to change to a larger font.
- *Z.* Press **©E, Cursor right, INST/DEL** (to remove the \* ) and type: **AVAILABLE NOW.** Press **RUN/STOP.** Press **SHIFT** and the **Up Cursor Key** 10 times to move the Object up. Press **RUN/STOP.**
- 3. Press © **SH IR INST/DEL** to get a second Ob ject. Press the **Down Cursor** 20 times (to move this Ob ject down), then press **RUN/STOP.**
- 4. Press © **F, 2, RUN/STOP** to change to a larger font.
- 5. Press **©E, Cursor Right, INST/DEL** (rem oves the \* ) and type: **GRAPHICS COMPANION.** Press **RETURN,** type: **DISK 1,** and press **RUN/STOP.**
- 6. Press © **X, 4** (this selects the scroll Effect command), **RUN/STOP, RUN/STOP, RUN/STOP.** Looh at the Information Bar while you 're worhing. After the third **RUN/STOP**, you're instructed to SELECT AND ADJUST STARTING POSITIONS. Hold down SHIFT Key and use Up Cursor Key to move the first Ob ject one space off the top of the screen. Then press the **Period (.) Key** to go to the second Ob ject and use the **Down Cursor Key** to move that Ob ject off the bottom of the screen. Press **RUN/STOP** (the scroll calibrates).

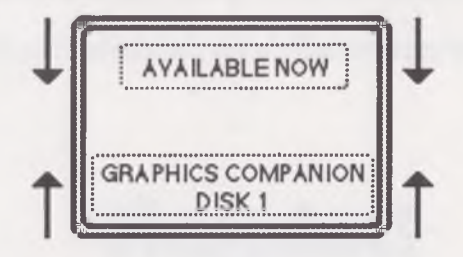

**NO III,** let's go bach to the first Page to create an Effect\_\_\_

- **1**. Press **© G, 1, RUN/STOP** to *GO TO* Page One.
- *Z.* Press © X, **8, RUN/STOP, RUN/STOP, RUN/STOP** to use the *PAINT BY LETTER* Effect (remember to watch the Information Bar), fis shown in the Intro Demos, you can change the Speed and Pause of this Effect.

**PAGE FOUR** shows how to duplicate a Page and create a cucle Effect....

- 1. Press + (plus ) to advance to Page Two.
- *Z*. Press © **SH IR** and the **Up Arrow** (located at the *Lop right* of your Keyboard), **RUN/STOP** to copy Page Two (the copied Page now becomes Page Three and Page Three becomes Page Four).
- 3. Press **©L, 4, RUN/STOP, 3, RUN/STOP, RUN/STOP** to load a Blanh Canvas and change the bachground color to Red.
- **1**. Press © **X, 3, RUN/STOP,** and change the C O U N T to **40** by holding down the **SH IR Key** and pressing the **Up Cursor Key.** Press **RUN/STOP.** Use the **Down Cursor Lo set SHOW EACH Lo 0.10 seconds, RUN/STOP. This Effect will** *Cucle* between Pages Four and Three **40** times, showing each Page for **.10** seconds.

NOTE: Be careful when setting the COUNT and SHOW EACH amounts or you'll pass them. If you do go past, just use the opposite Cursor Key to go bach.

- $5.$  Press  $=$  (minus) twice to go back to Page One.
- 6. Press © **SH IR RUN/STOP** to Play the Entire Title Sequence and see what you've created.

Now that you have some familiarity with Video Titler, begin experimenting on your own. You can even use the Intro Demos to practice on; as long as you don't SAVE your experiments, the originals won't be affected. When you're ready to begin your own Title Sequence, refer to Chapter One of the manual, trying each Tash as you read along.

**N o t e** : We recommend you read all of the Introduction and Chapter One at least once!

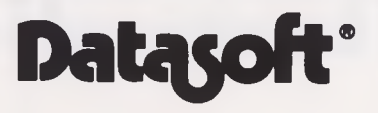